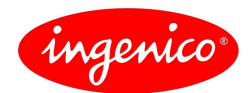

# **Allgemeine Sicherheitshinweise**

- Packen Sie das Gerät vorsichtig aus und überprüfen Sie es auf offensichtliche äußerliche oder vermutete innere Beschädigungen. Im Zweifelsfalle fahren Sie mit der Installation oder Benutzung des Gerätes nicht fort und treten Sie mit Ihrem Lieferanten in Verbindung.
- Platzieren Sie das Terminal nicht in der Nähe von Wärmequellen und halten Sie genügend Abstand zu anderen elektrischen Geräten, z.B. Warensicherungssystemen, um Fehlfunktionen zu vermeiden.
- Dieses Produkt ist nur für den Gebrauch in Innenräumen zugelassen.
- Setzen Sie dieses Gerät nicht dem Regen oder der Feuchtigkeit aus.
- Bei Benutzung im Freien benutzen Sie eine Abdeckung, die das Eindringen von Wasser verhindert.
- Lassen Sie keine Flüssigkeit in das Gehäuseinnere eindringen.
- Lösen Sie nur Schrauben oder zugängliche Abdeckungen an den Komponenten, die im Handbuch beschrieben sind.

**Achtung:** Lassen Sie Reparaturen bzw. den Austausch der enthaltenen Lithiumbatterie nur von autorisierten Serviceunternehmen vornehmen. Jeder Versuch einer Reparatur bzw. das Öffnen einer der Komponenten durch eine nicht autorisierte Person führt zum Auslösen des Sicherheitsmoduls und zum Erlöschen der Garantie!

- Vermeiden Sie die Verwendung von Telefonverteilern und stecken Sie den Stecker des mitgelieferten TAE-Kabels direkt in die Telefonanschlussbuchse.
- Vermeiden Sie es Gegenstände auf die Stromversorgungs- und Kommunikationskabel zu stellen.
- Unterbrechen Sie die Benutzung des Gerätes sofort wenn Sie daran zweifeln, dass es ordnungsgemäß funktioniert oder Sie denken, dass eine Beschädigung vorliegt. Trennen Sie das Gerät von der Spannungsversorgung und wenden Sie sich an Ihren Wartungsservice.
- Setzen Sie das Terminal keinen extremen Bedingungen aus. Zu vermeiden sind:
	- Hohe Luftfeuchtigkeit oder Nässe
	- Extrem hohe oder tiefe Temperaturen
	- Direkte Sonneneinstrahlung
	- Offenes Feuer

### **Sicherheitshinweise zur Stromversorgung**

- Die Terminals besitzen keinen ON/OFF-Netzschalter.
- Im Falle einer Gefahr oder einer Störung sollte das Netzteil vom Stromnetz getrennt werden.
- Es darf nur ein durch Ingenico zugelassenes Netzteil (mit CE-Kennzeichen) zum Gebrauch mit diesen Terminals verwendet werden.
- Das Netzteil versorgt das Terminal mit der angepassten Leistung. Der Benutzer sollte sicherstellen, dass zusätzliche Geräte die vom Hauptgerät versorgt werden das Netzteil nicht überlasten.
- Beschädigte Komponenten der Stromversorgung (Leitungen, Stecker usw.) können nicht vom Benutzer ersetzt werden. Die Komponenten müssen in diesem Falle zu einem zugelassenen Wartungsservice gebracht werden, um die entsprechenden Reparaturen und/oder den Wiedereinbau durchzuführen.

### **Hinweise zur Reinigung**

- Verwenden Sie zur Reinigung des Terminals die Reinigungstücher aus dem Ingenico Reinigungsset oder ein trockenes oder leicht angefeuchtetes Tuch.
- Verwenden Sie keine aggressiven Reinigungsmittel oder Lösungsmittel, die Isopropyl-Alkohol enthalten.
- Die Kartenleseeinheit sollte je nach Bedarf mit geeigneten Reinigungskarten gereinigt werden. Reinigungskarten sind Bestandteil des Ingenico Reinigungssets, welches Sie direkt bei Ingenico erhalten.

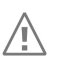

**Achtung:** Trennen Sie die Geräte vor der Reinigung von der Stromversorgung!

### **Hinweise zur Entsorgung**

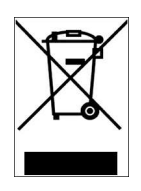

Dieses Gerät fällt unter die WEEE Direktive zur Reduktion der zunehmenden Menge an Elektroschrott, deren Ziel es ist, Abfälle aus elektro- und elektronischen Geräten zu verringern und umweltverträglich zu entsorgen.

Weder das Gerät, noch der Akku darf nicht über die Restmülltonne entsorgt werden! Zur Gewährleistung der stofflichen Verwertung bzw. ordnungsgemäßen Entsorgung bringen Sie das Gerät in die dafür vorgesehenen kommunalen Sammelstellen!

Durch achtlose und unkontrollierte Entsorgung können Schäden an der Umwelt und menschlichen Gesundheit verursacht werden. Indem Sie dafür sorgen, dass Ihr Produkt auf eine verantwortliche Weise entsorgt bzw. wiederverwertet wird, tragen Sie zum Schutz der Umwelt und der menschlichen Gesundheit bei.

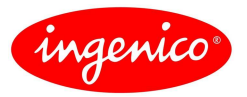

# **Lieferumfang**

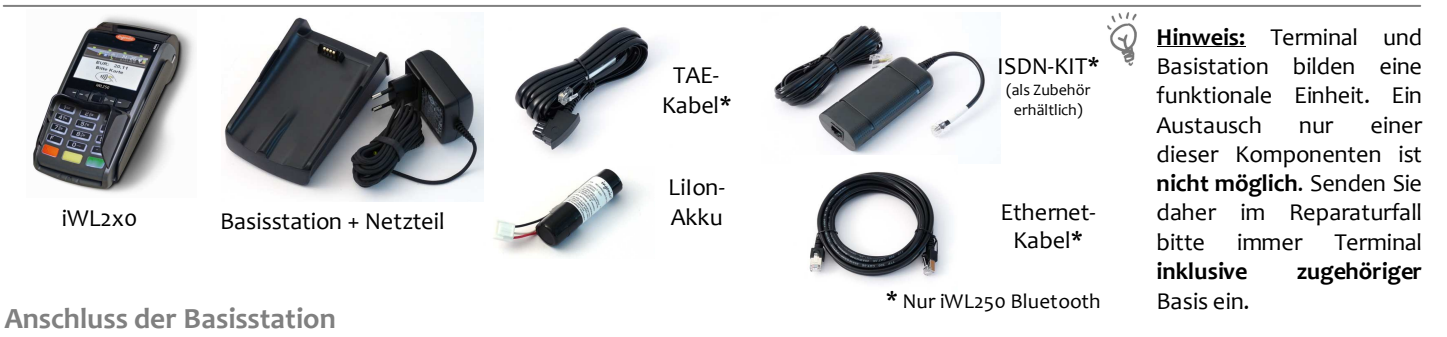

Ein Teil der Anschlüsse befindet sich unter dem Deckel auf der Unterseite der Basis, siehe nebenstehende Abbildung.**\***

Anschluss einer Kasse (**COM0**)**\*** Anschluss des ISDN-Modems (**COM1**)**\*** Anschluss des TAE-Kabels (Modem)**\***

Anschluss des Ethernet-Kabels**\***

Anschluss des mitgelieferten Netzteils USB-Anschlüsse**\*** (nur für Servicezwecke)

**\*** Nur iWL250 Bluetooth

## **Einlegen/Wechseln des Akkus**

- 1. Entriegeln Sie den Deckel auf der Rückseite des Terminals, indem Sie die beiden Clips in Pfeilrichtung drücken und entnehmen Sie den Deckel.
- 2. Schließen Sie den beiliegenden Akku wie auf dem Bild dargestellt an. Achten Sie dabei auf die Position des roten Kabels. Stecken Sie den Stecker des Akku soweit in die Buchse, bis er einrastet.

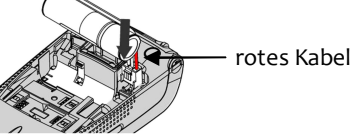

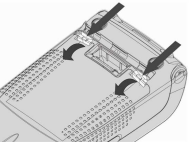

3. Positionieren Sie den Akku in dem dafür vorgesehenen Fach und bringen Sie den Deckel wieder an.

Möchten Sie den Akku wechseln, schalten Sie das Terminal vorher aus, indem Sie die Tasten Gereng und gleichzeitig für etwa zwei Sekunden drücken. Öffnen Sie danach den Akkudeckel wie oben beschrieben. Lösen Sie die Steckverbindung des alten Akku, indem Sie den Clip des Steckers in Richtung **F1** drücken und ziehen Sie leicht an den Kabeln in Richtung **F2**. Bevor Sie den neuen Akku einlegen, muss dem Terminal bekannt gemacht werden, dass der Akku gewechselt wird. Zu diesem Zweck muss das Terminal einmal ohne Akku gestartet werden. Legen Sie es dafür auf die mit Strom versorgte Basisstation und warten Sie, bis das Terminal im betriebsbereiten Zustand ist. Nehmen Sie das Terminal danach wieder von der Basis und legen den neuen Akku wie oben beschrieben ein.

**Hinweis:** Wird das Terminal länger als zwei Monate gelagert, entfernen Sie bitte den Akku aus dem Gerät.

### **Laden des Akku**

- 1. Verbinden Sie zuerst die Basisstation mit dem beiliegenden Steckernetzteil und schließen sie es dann an eine Steckdose an.
- 2. Legen Sie das Terminal mit eingelegtem Akku nun auf die Basisstation und beachten Sie folgende Hinweise:
	- Der Akku wird immer dann geladen, wenn das Terminal korrekt auf der Basisstation platziert wird.
	- Laden Sie den Akku vor der ersten Benutzung für ca. 16 Stunden.
	- Ein vollständig entladenenr Akku benötigt ca. 4 Stunden bis er wieder zu 100% geladen ist.
	- Die Umgebungsbedingungen während des Ladens können die Lebenszeit des Akku beeinflussen. Die optimalen Bedingungen sind: - eine Temperatur zwischen +15˚C und +25˚C
		- fern von Wärmequellen, wie z.B. Heizkörper, direkte Sonneneinstrahlung u.s.w.
	- Im Grundzustand des Terminals wird der Akkustatus im Display wie folgt angezeigt: Der Akku wird geladen,wenn die Akkuladeanzeige animiert dargestellt wird.

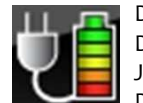

Der Akku ist voll geladen, wenn die Animation stoppt.

Je niedriger der Ladestand des Akku, umso weniger Balken werden angezeigt.

Das Steckersymbol zeigt an, dass das Terminal auf der Basis liegt, bzw. an den Strom angeschlossen ist.

## **Einsetzen der SIM-Karte (nur iWL220/250 GPRS)**

- 1. Entriegeln Sie den Deckel auf der Rückseite des Terminals, indem Sie die beiden Clips in Pfeilrichtung drücken und entnehmen Sie den Deckel. **SIM**
- 2. Schieben Sie die SIM-Karte vorsichtig in die dafür vorgesehene Aufnahme. Achten Sie darauf, dass die Kontakte nach unten zeigen und dass die abgeschrägte Ecke der SIM-Karte wie abgebildet positioniert ist.
- 3. Schließen Sie den Deckel wieder.

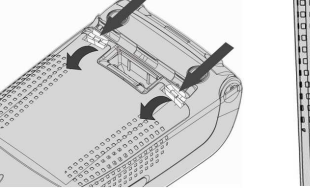

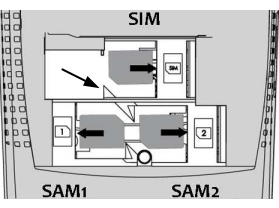

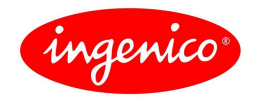

# **Inbetriebnahme / Initialisierung**

#### **1. Eingabe der Terminal-ID**

Inbetriebnahme Terminal-ID <u>. . . . . . . .</u> Bitte eingeben Im ersten Schritt werden Sie aufgefordert, die 8-stellige Terminal-ID einzugeben, die Sie von Ihrem Netzbetreiber erhalten haben. Diese Eingabe wird mit der **OK-Taste** bestätigt. Zur Sicherheit wird die Terminal-ID ein zweites Mal abgefragt. Diese Eingabe wird ebenfalls mit der **OK-Taste** bestätigt.

G

**Hinweis:** Wurde Ihr Terminal bereits vorkonfiguriert ausgeliefert, ist nur noch Schritt 3 notwendig.

#### **2. Einstellung der Kommunikationsparameter**

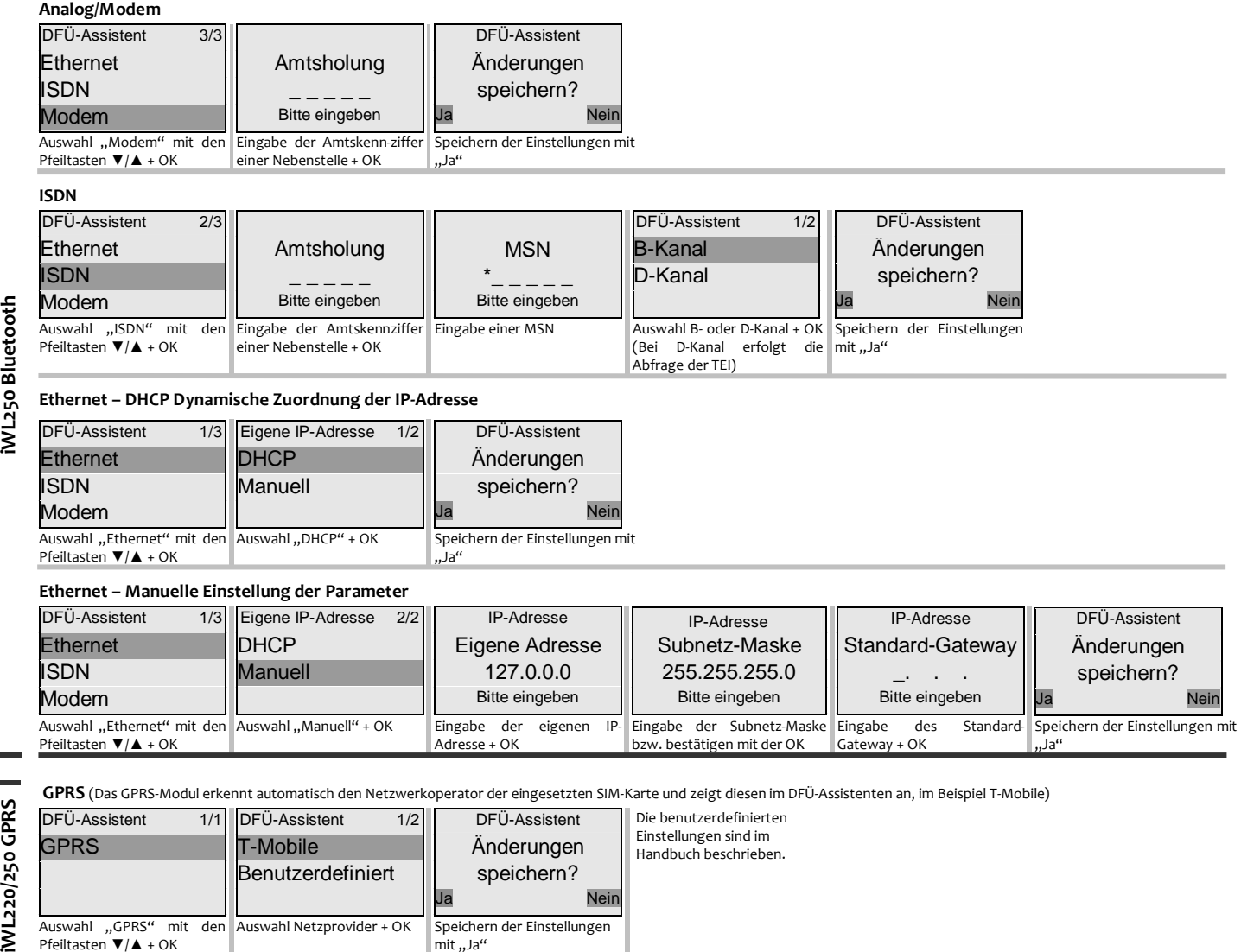

Ja Nein

Auswahl Netzprovider + OK Speichern der Einstellungen mit "Ja"

iWL220/2!

### **3. Initialisierung starten**

Auswahl "GPRS" mit den Pfeiltasten ▼/▲ + OK

Nicht betriebsbereit Initialisierung notwendig OK

Die Initialisierung wird mit der **OK-Taste** gestartet. Nach der erfolgreichen Initialisierung führt das Terminal automatisch eine Konfigurations-Diagnose durch und befindet sich danach im betriebsbereiten Zustand.

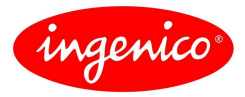

### **Technische Daten**

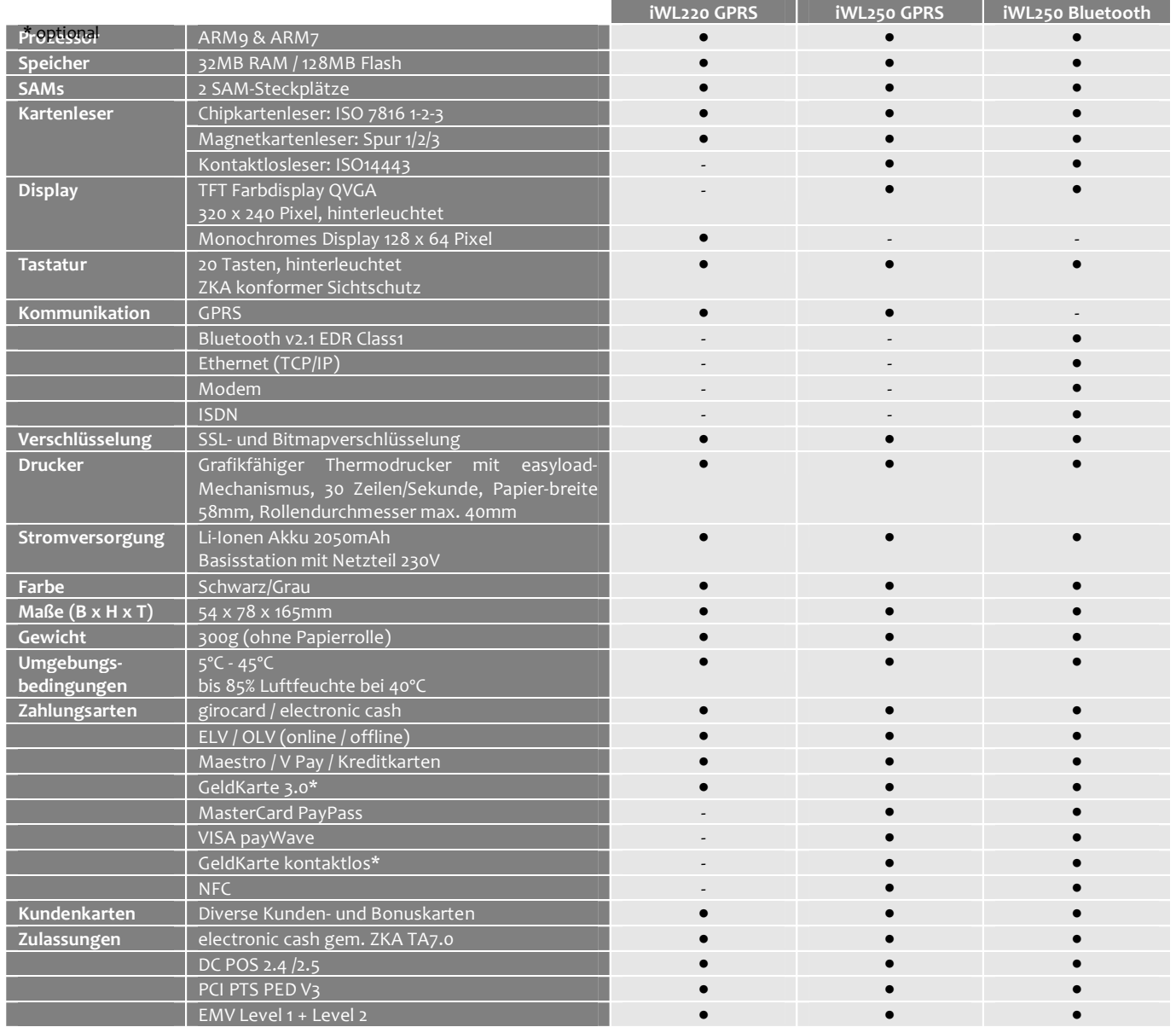

# **Konformitäten**

Das Produkt iWL220/250:

- erfüllt die grundlegenden Voraussetzungen der europäischen Direktive 1999/5/CE bezüglich der Rundfunkfrequenz-Ausrüstung und Fernmeldeterminals in Bezug darauf:
	- Gesundheit und Sicherheits des Benutzers und aller anderen Personen
	- EMC-Schutz
- entspricht den folgenden Standards:

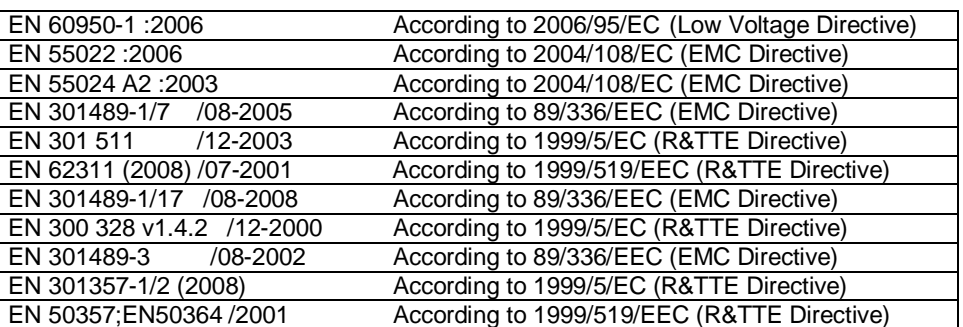

ww.ingenico.de